# **How to buy more Import freetime : Combine Detention Scenario**

## **How to buy more Import freetime – Combine Detention Scenario**

- **1. [New Booking stage](#page-2-0)**
- **2. [Shipping instructions stage](#page-6-0)**
- **3. Cargo on water (Import) stage [3.1 D&D calculator](#page-9-0) [3.2 Delivery order](#page-12-0) [3.3 Shipment details](#page-14-0)**

**Remark :**

- Customer can only buy this product once and cannot repurchase
- Once the product is purchased it cannot be cancelled as it's an online solution
- After purchased, customer will receive email notification with details of freetime extension

**Where can customers purchase ? Starting with login [Maersk.com](https://accounts.maersk.com/ocean-maeu/auth/login?nonce=8n97Zg3q74shB5NaAF4g&scope=openid%20profile%20email&client_id=portaluser&redirect_uri=https%3A%2F%2Fwww.maersk.com%2Fportaluser%2Foidc%2Fcallback&response_type=code&code_challenge=xibWnxaiZw4-9CEnqbNUEtqAz_rOPEX4P7GWfwgu5u4)**

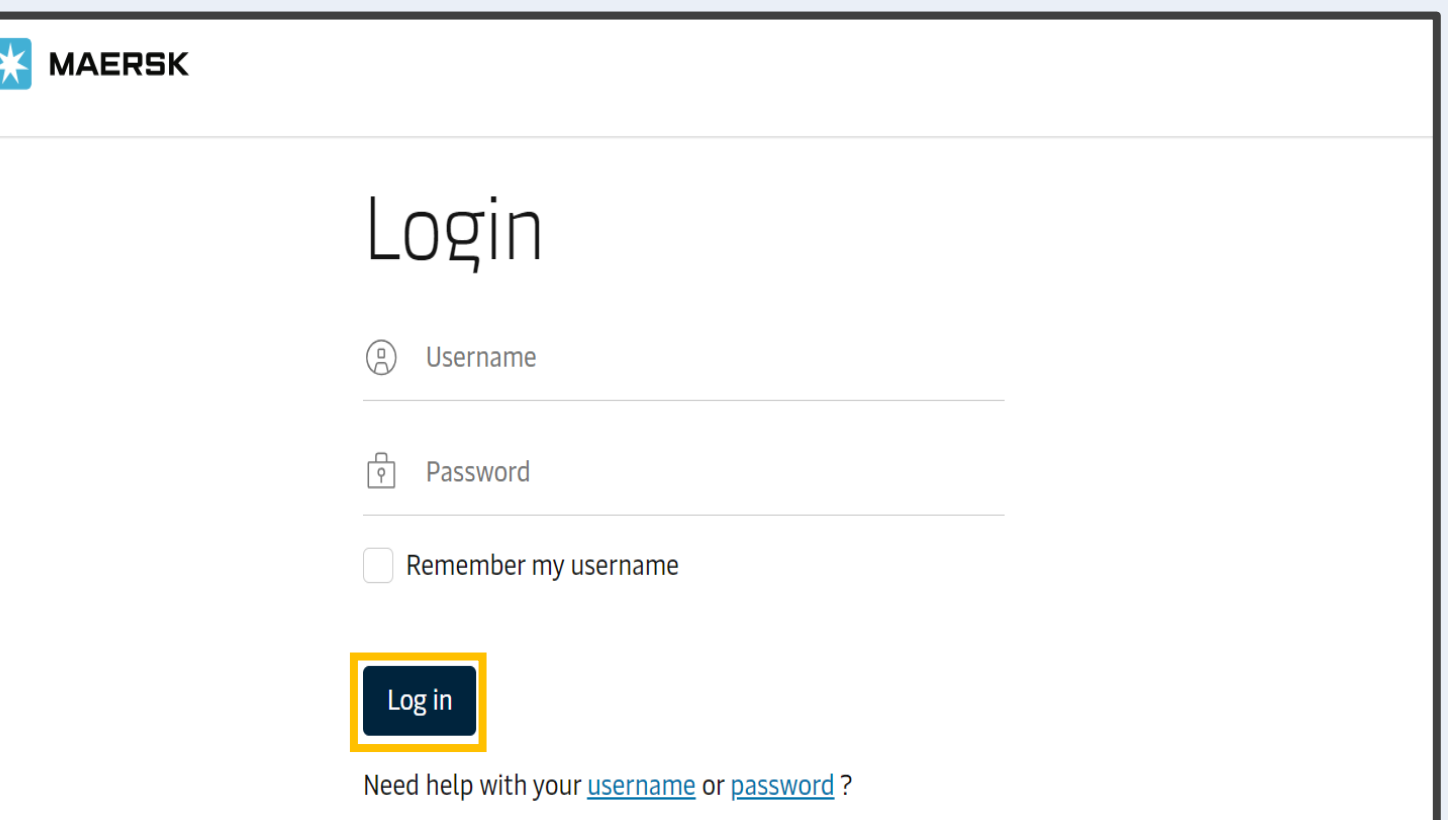

#### <span id="page-2-0"></span>**1. [New Booking stage](#page-2-0)**

- **2. [Shipping instructions stage](#page-6-0)**
- **3. Cargo on water (Import) stage [3.1 D&D calculator](#page-9-0) [3.2 Delivery order](#page-12-0) [3.3 Shipment details](#page-14-0)**

#### **Remark :**

- Customer can only buy this product once and cannot repurchase
- Once the product is purchased it cannot be cancelled as it's an online solution
- After purchased, customer will receive email notification with details of freetime extension

## **How to buy more Import freetime – Combine Detention Scenario**

### Buy more import freetime at **New Booking Stage**

### 1. Click "New Booking"

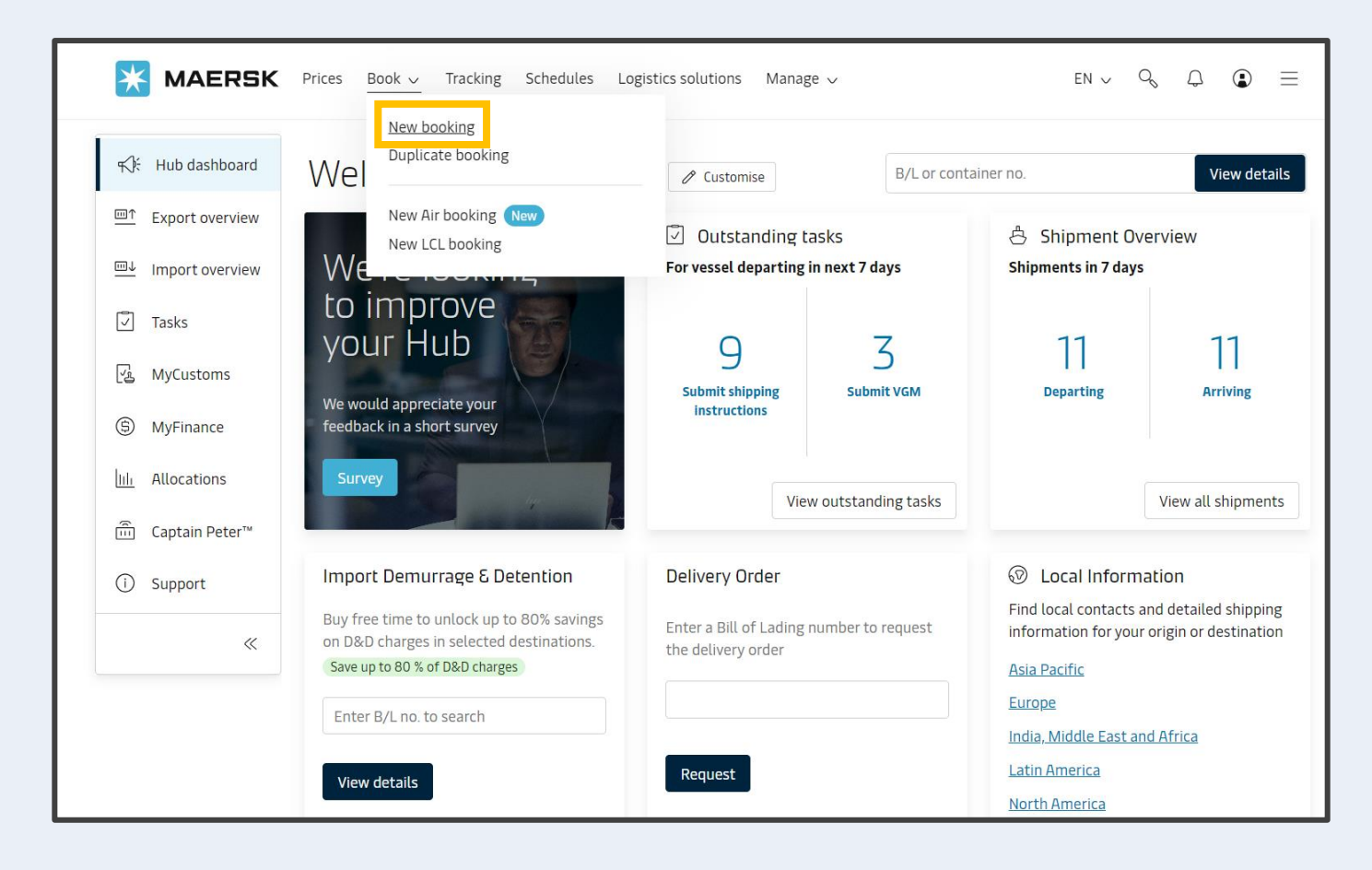

- **1. [New Booking stage](#page-2-0)**
- **2. [Shipping instructions stage](#page-6-0)**
- **3. Cargo on water (Import) stage [3.1 D&D calculator](#page-9-0) [3.2 Delivery order](#page-12-0) [3.3 Shipment details](#page-14-0)**

## **How to buy more Import freetime – Combine Detention Scenario**

Buy more import freetime at **New Booking Stage**

### **Where can customers purchase ?** 2. Fill the details and select routing until Recommended Services

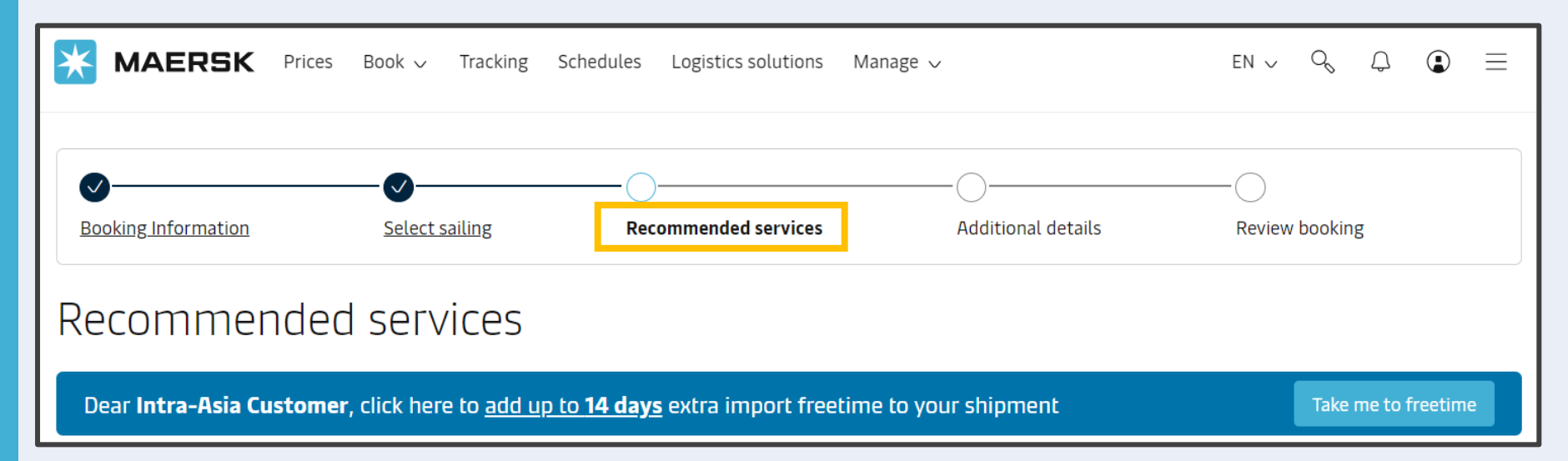

#### **Remark :**

- Customer can only buy this product once and cannot repurchase
- Once the product is purchased it cannot be cancelled as it's an online solution
- After purchased, customer will receive email notification with details of freetime extension

### **1. [New Booking stage](#page-2-0)**

- **2. [Shipping instructions stage](#page-6-0)**
- **3. Cargo on water (Import) stage [3.1 D&D calculator](#page-9-0) [3.2 Delivery order](#page-12-0) [3.3 Shipment details](#page-14-0)**

#### **Remark :**

- Customer can only buy this product once and cannot repurchase
- Once the product is purchased it cannot be cancelled as it's an online solution
- After purchased, customer will receive email notification with details of freetime extension

# **How to buy more Import freetime – Combine Detention Scenario**

### Buy more import freetime at **New Booking Stage**

### **Where can customers purchase ?** 3. At Detention Free time Extension item, Select an option, then click Add

#### **Detention Freetime Extension**

Add detention freetime for your booking and save up to 80% compared to the standard detention charges. This service offers you to purchase additional freetime for detention or combined Demurrage & Detention at the destination to increase your flexibility and gain control of your supply chain. This service is non-refundable regardless of actual usage of the additional free time. Read more [Z]

 $\circledcirc$ 

Standard detention charges for your selected destination:

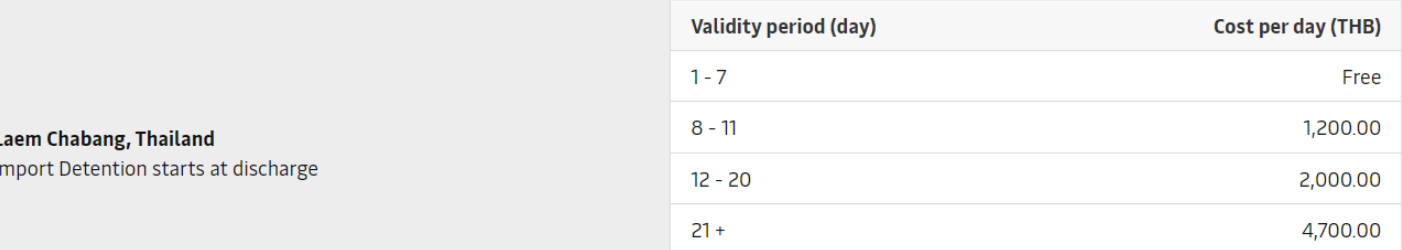

Get additional detention freetime at discount. See offers in drop down below:

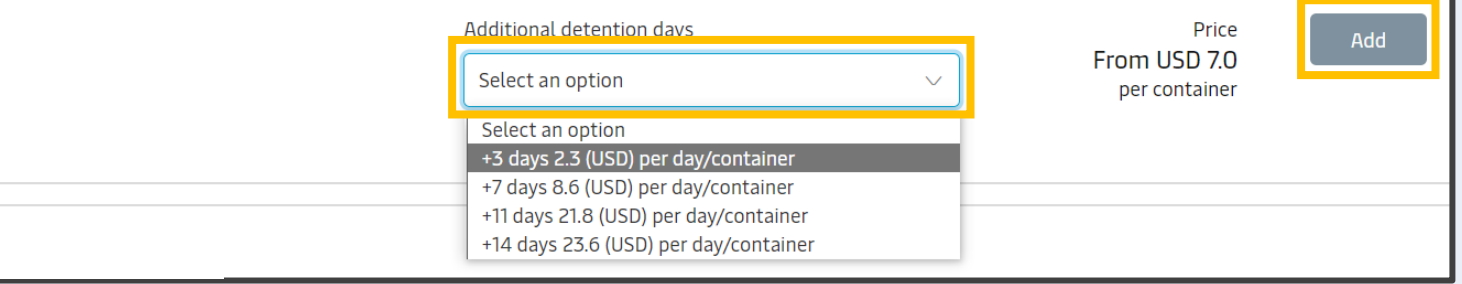

- **1. [New Booking stage](#page-2-0)**
- **2. [Shipping instructions stage](#page-6-0)**
- **3. Cargo on water (Import) stage [3.1 D&D calculator](#page-9-0) [3.2 Delivery order](#page-12-0) [3.3 Shipment details](#page-14-0)**

- Customer can only buy this product once and cannot repurchase
- Once the product is purchased it cannot be cancelled as it's an online solution
- After purchased, customer will receive email notification with details of freetime extension

## **How to buy more Import freetime – Combine Detention Scenario**

### Buy more import freetime at **New Booking Stage**

### **Where can customers purchase ?** 4. Freetime can be checked before submitting at Review booking

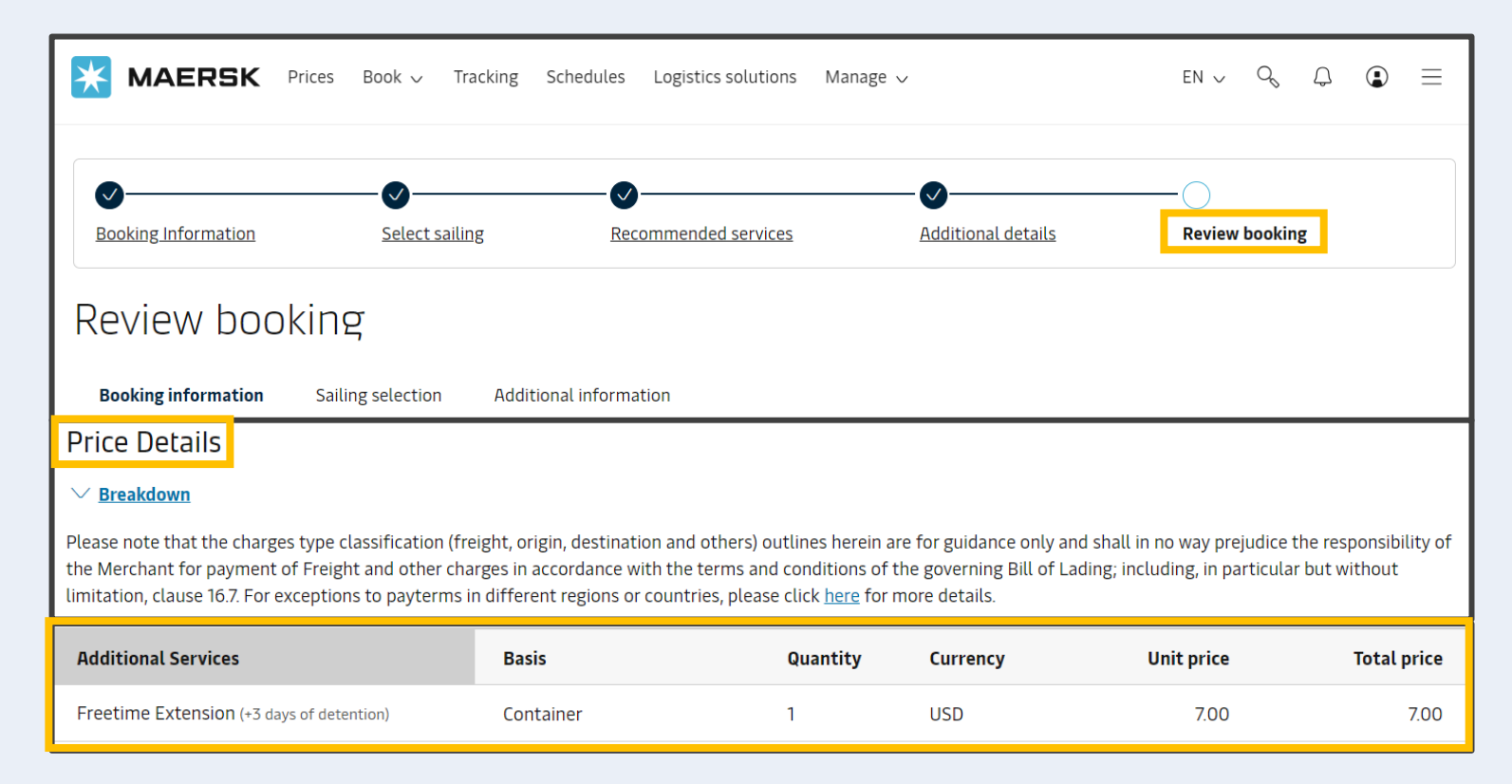

- **1. [New Booking stage](#page-2-0)**
- **2. [Shipping instructions stage](#page-6-0)**
- **3. Cargo on water (Import) stage [3.1 D&D calculator](#page-9-0) [3.2 Delivery order](#page-12-0) [3.3 Shipment details](#page-14-0)**

- Customer can only buy this product once and cannot repurchase
- Once the product is purchased it cannot be cancelled as it's an online solution
- After purchased, customer will receive email notification with details of freetime extension

# **How to buy more Import freetime – Combine Detention Scenario**

Buy more Import freetime at **SI Submission**

<span id="page-6-0"></span>**Where can customers purchase ?** 1. Search the booking number and Click submit Submit Shipping instruction

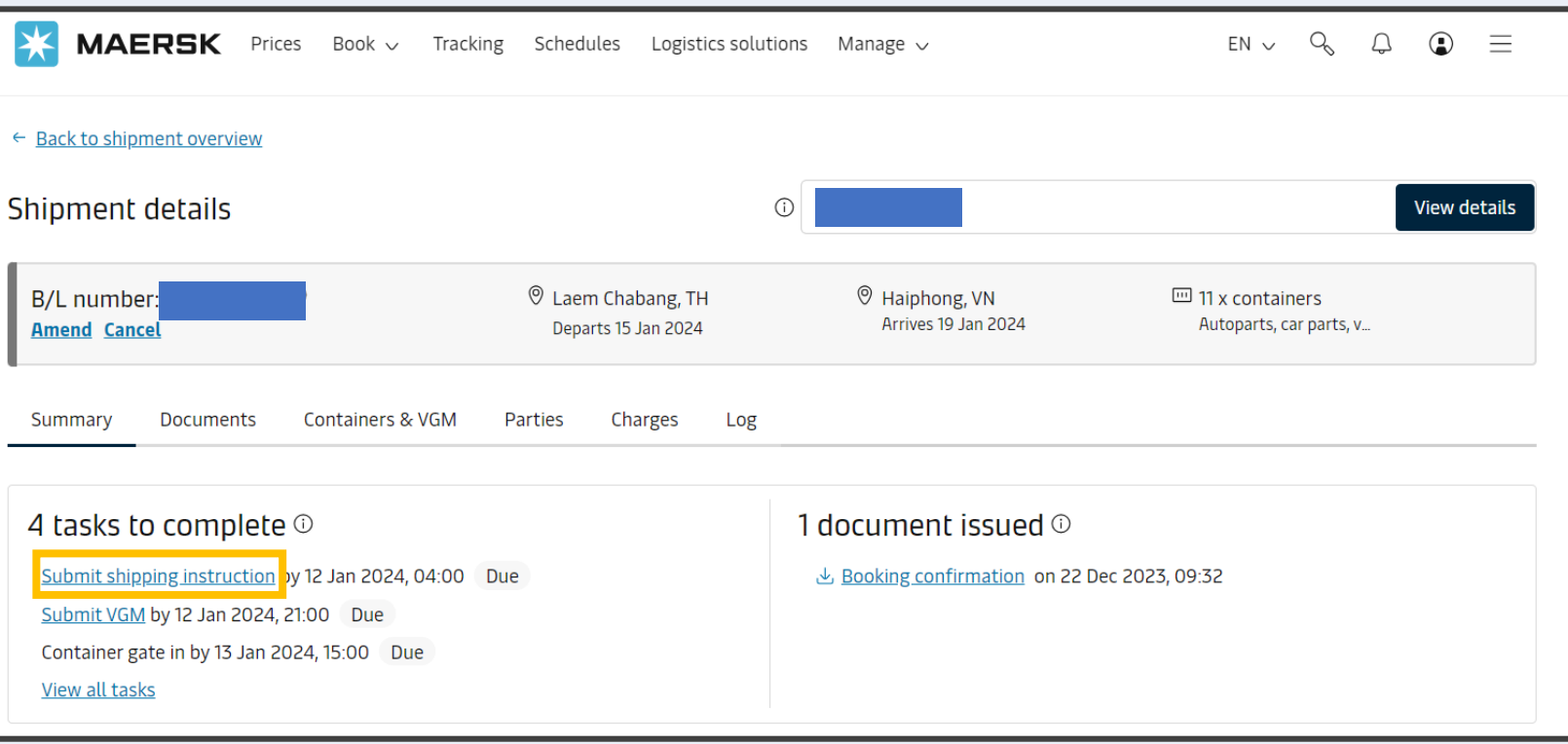

- **1. [New Booking stage](#page-2-0)**
- **2. [Shipping instructions stage](#page-6-0)**
- **3. Cargo on water (Import) stage [3.1 D&D calculator](#page-9-0) [3.2 Delivery order](#page-12-0) [3.3 Shipment details](#page-14-0)**

#### **Remark :**

- Customer can only buy this product once and cannot repurchase
- Once the product is purchased it cannot be cancelled as it's an online solution
- After purchased, customer will receive email notification with details of freetime extension

# **How to buy more Import freetime – Combine Detention Scenario**

Buy more Import freetime at **SI Submission**

1. Select an option of freetime extension and then purchase

\* customers can now purchase only **Detention/Combine Detention** at this stage

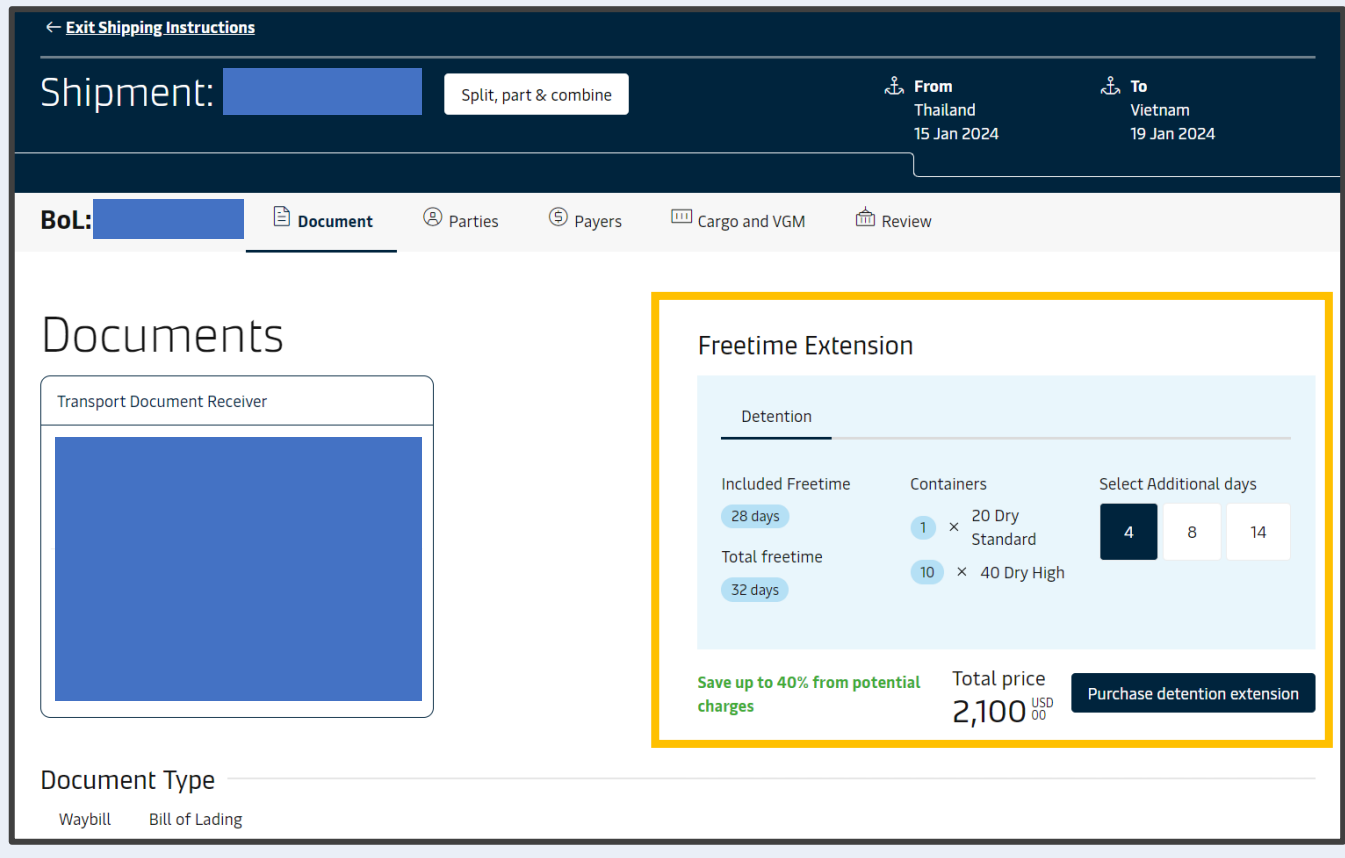

- **1. [New Booking stage](#page-2-0)**
- **2. [Shipping instructions stage](#page-6-0)**
- **3. Cargo on water (Import) stage [3.1 D&D calculator](#page-9-0) [3.2 Delivery order](#page-12-0) [3.3 Shipment details](#page-14-0)**

### **Remark :**

- Customer can only buy this product once and cannot repurchase
- Once the product is purchased it cannot be cancelled as it's an online solution
- After purchased, customer will receive email notification with details of freetime extension

# **How to buy more Import freetime – Combine Detention Scenario**

Buy more Import freetime at **SI Submission**

- 2. Tick to reconfirm, and then Click "Confirm purchase"
	- \* customers can now purchase only **Detention/Combined Detention** at this stage

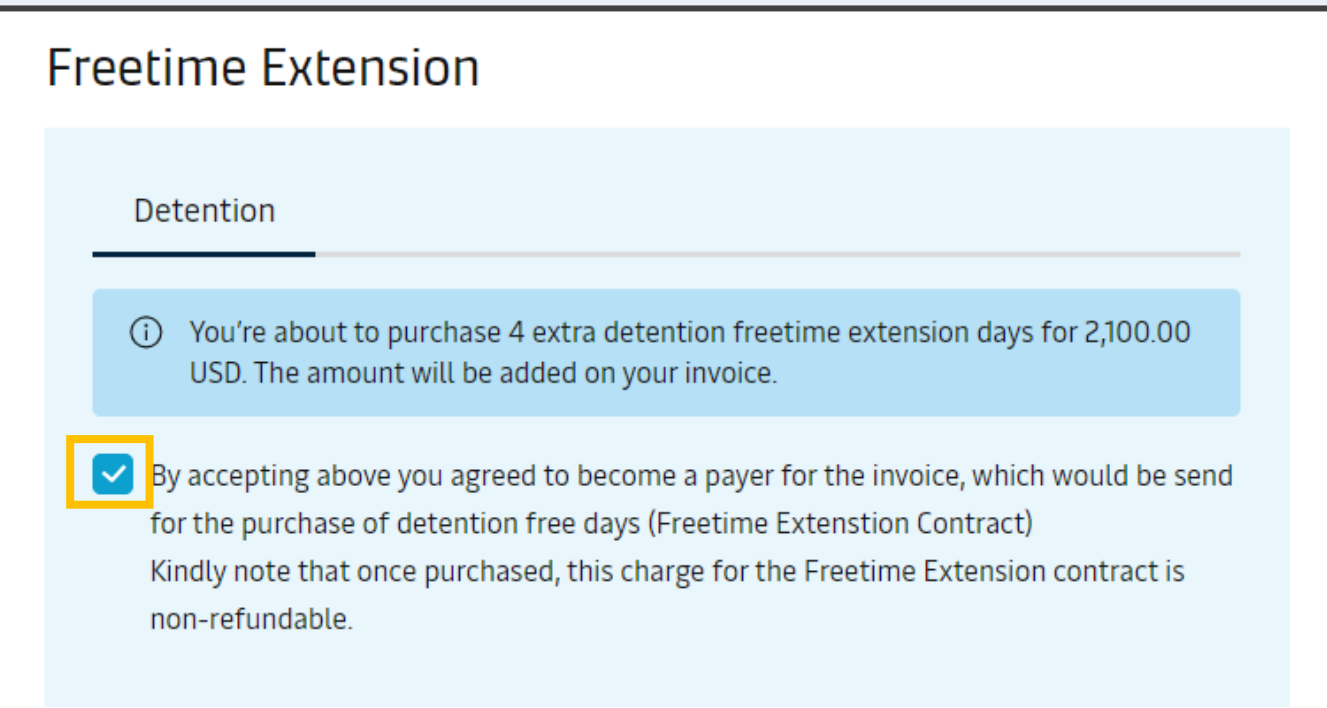

Total price 2,100 00

Confirm purchase Go back

- **1. [New Booking stage](#page-2-0)**
- **2. [Shipping instructions stage](#page-6-0)**
- **3. Cargo on water (Import) stage [3.1 D&D calculator](#page-9-0) [3.2 Delivery order](#page-12-0) [3.3 Shipment details](#page-14-0)**

- Customer can only buy this product once and cannot repurchase
- Once the product is purchased it cannot be cancelled as it's an online solution
- After purchased, customer will receive email notification with details of freetime extension

# **How to buy more Import freetime – Combine Detention Scenario**

Buy more Import freetime at **D&D Calculator**

## <span id="page-9-0"></span>**Where can customers purchase ?** 1. Go to Import Demurrage & Detention Widget & Input B/L no and Click View details

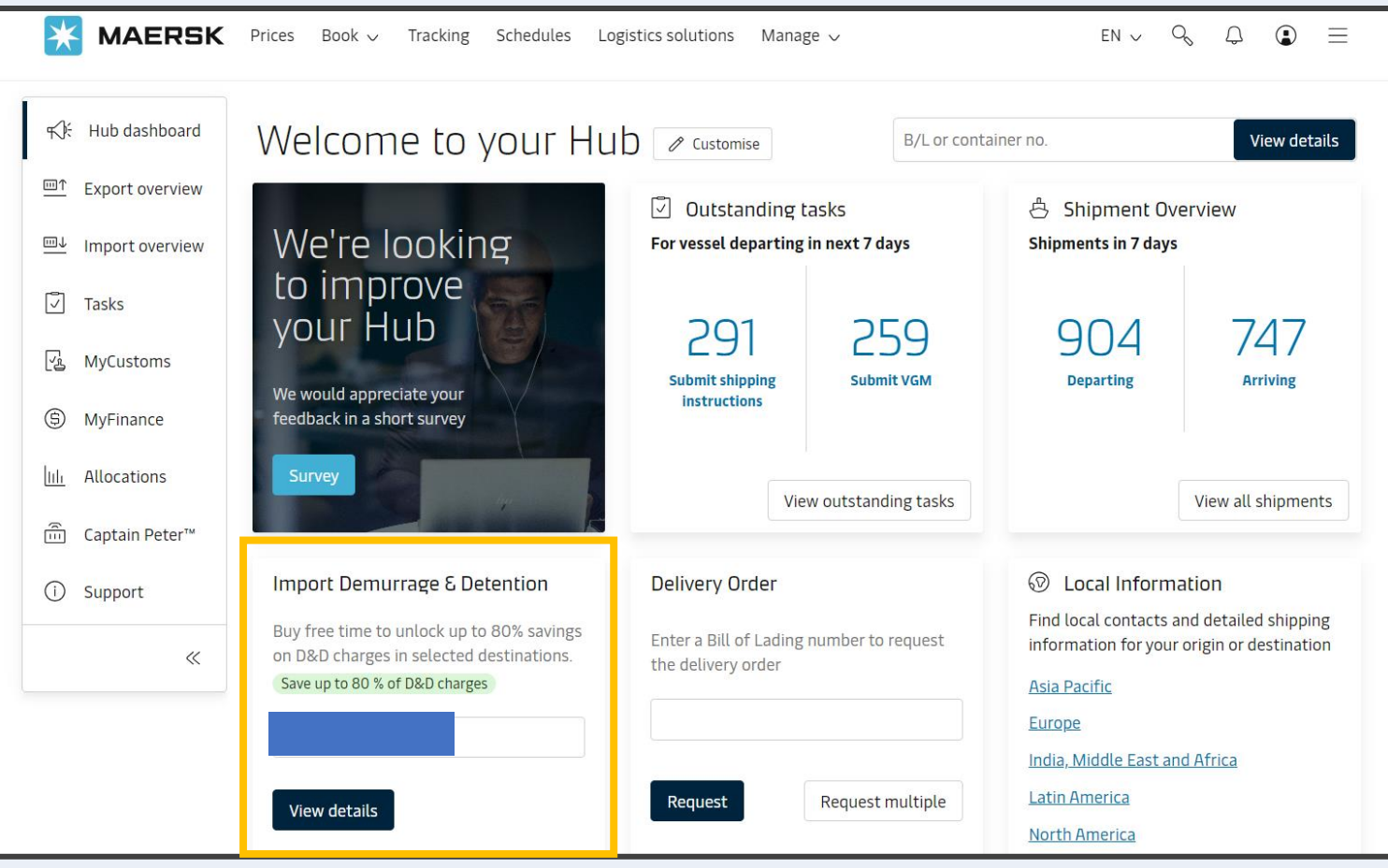

- **1. [New Booking stage](#page-2-0)**
- **2. [Shipping instructions stage](#page-6-0)**
- **3. Cargo on water (Import) stage [3.1 D&D calculator](#page-9-0) [3.2 Delivery order](#page-12-0) [3.3 Shipment details](#page-14-0)**

#### **Remark :**

- Customer can only buy this product once and cannot repurchase
- Once the product is purchased it cannot be cancelled as it's an online solution
- After purchased, customer will receive email notification with details of freetime extension

# **How to buy more Import freetime – Combine Detention Scenario**

Buy more Import freetime at **D&D Calculator**

2. Select "Empty Return date", total details of freetime extension with Risk level and total price will be available

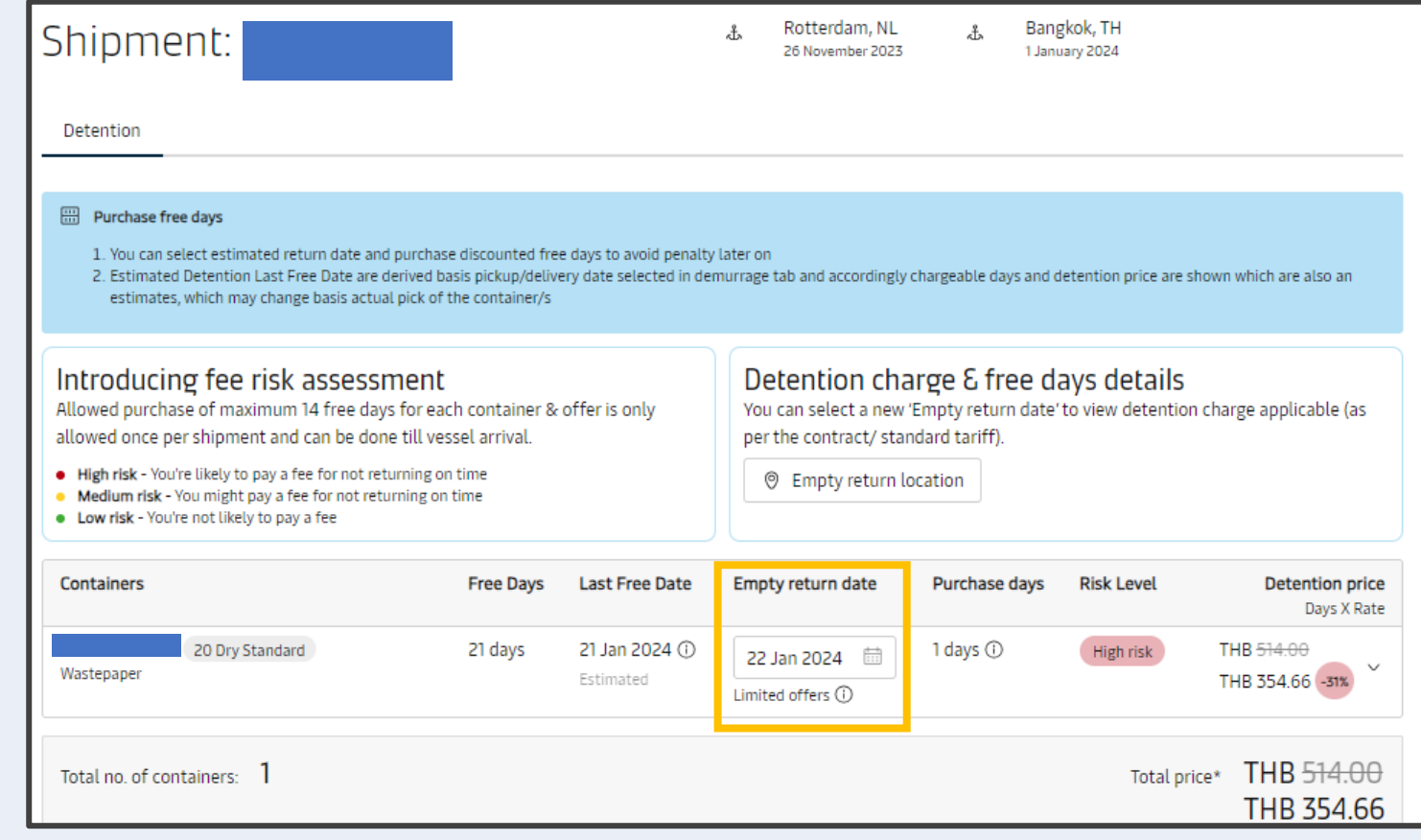

- **1. [New Booking stage](#page-2-0)**
- **2. [Shipping instructions stage](#page-6-0)**
- **3. Cargo on water (Import) stage [3.1 D&D calculator](#page-9-0) [3.2 Delivery order](#page-12-0) [3.3 Shipment details](#page-14-0)**

- Customer can only buy this product once and cannot repurchase
- Once the product is purchased it cannot be cancelled as it's an online solution
- After purchased, customer will receive email notification with details of freetime extension

# **How to buy more Import freetime – Combine Detention Scenario**

Buy more Import freetime at **D&D Calculator**

**Where can customers purchase ?** 2. Tick to reconfirm, and then Click "Purchase detention days"

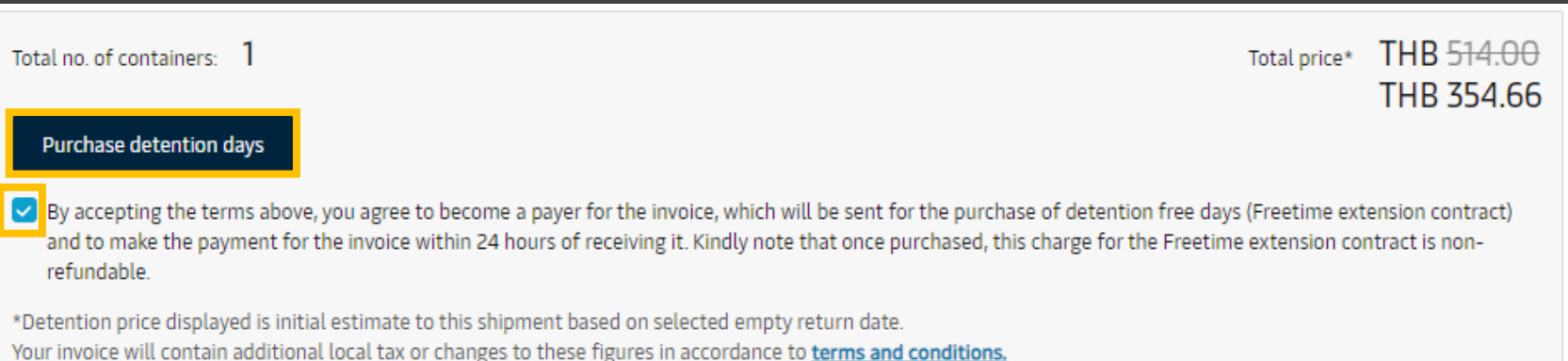

- **1. [New Booking stage](#page-2-0)**
- **2. [Shipping instructions stage](#page-6-0)**
- **3. Cargo on water (Import) stage [3.1 D&D calculator](#page-9-0) [3.2 Delivery order](#page-12-0) [3.3 Shipment details](#page-14-0)**

- Customer can only buy this product once and cannot repurchase
- Once the product is purchased it cannot be cancelled as it's an online solution
- After purchased, customer will receive email notification with details of freetime extension

# **How to buy more Import freetime – Combine Detention Scenario**

Buy more import freetime at **Delivery Order Stage** 

<span id="page-12-0"></span>**Where can customers purchase ?** 1. Search the booking number and request Delivery order

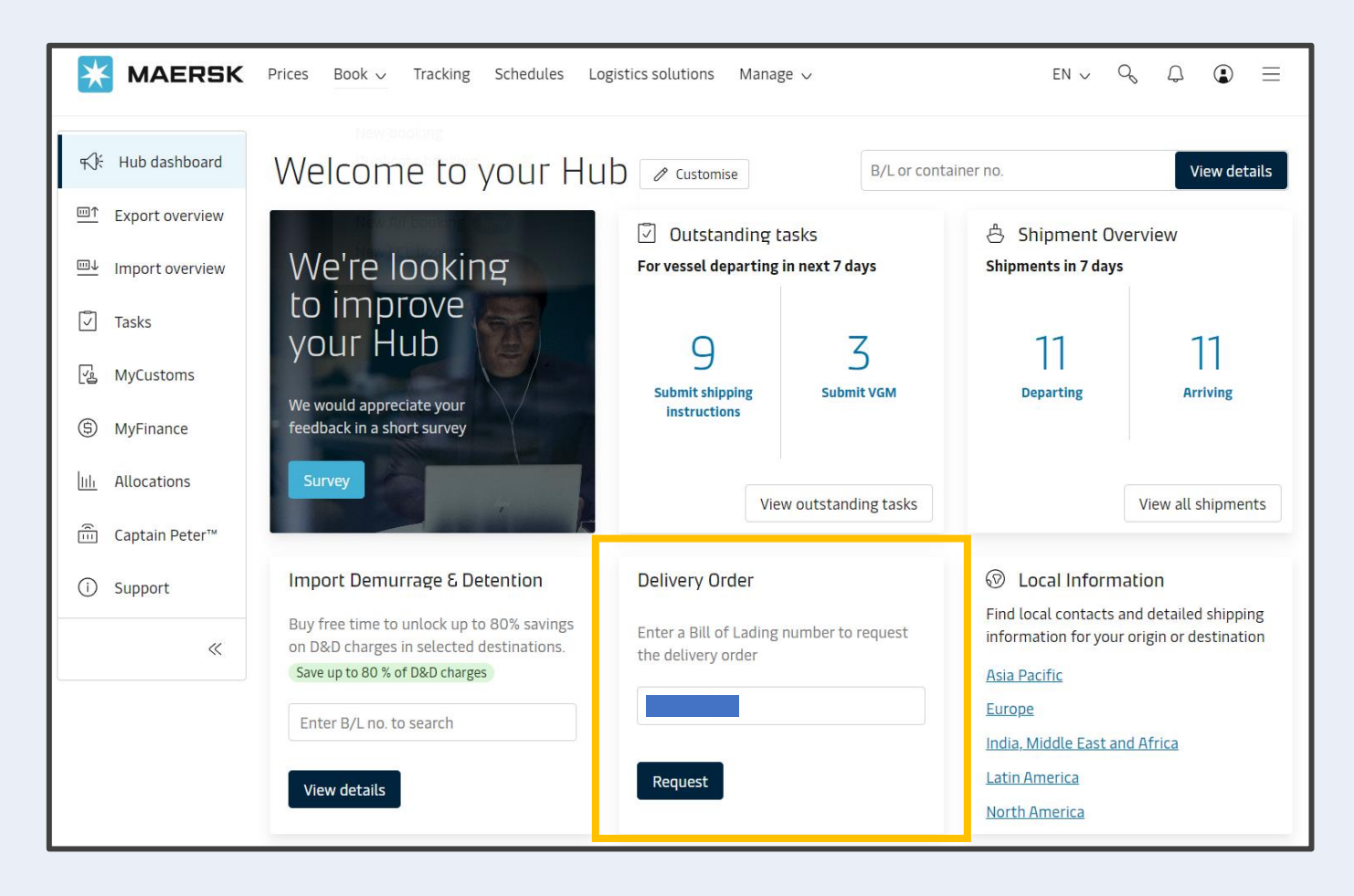

- **1. [New Booking stage](#page-2-0)**
- **2. [Shipping instructions stage](#page-6-0)**
- **3. Cargo on water (Import) stage [3.1 D&D calculator](#page-9-0) [3.2 Delivery order](#page-12-0) [3.3 Shipment details](#page-14-0)**

#### **Remark :**

- Customer can only buy this product once and cannot repurchase
- Once the product is purchased it cannot be cancelled as it's an online solution
- After purchased, customer will receive email notification with details of freetime extension

## **How to buy more Import freetime – Combine Detention Scenario**

Buy more import freetime at **Delivery Order Stage** 

2. Select a package of free time, Click on Continue to buy, Accept the terms and conditions and then Click on Buy now

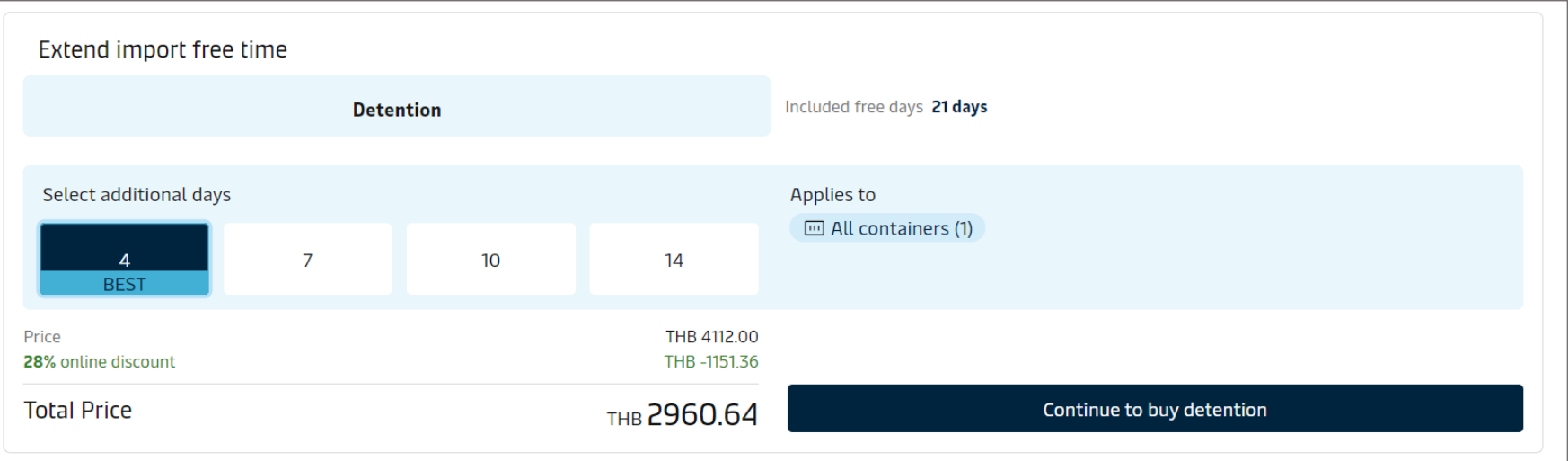

- <span id="page-14-0"></span>**1. [New Booking stage](#page-2-0)**
- **2. [Shipping instructions stage](#page-6-0)**
- **3. Cargo on water (Import) stage [3.1 D&D calculator](#page-9-0) [3.2 Delivery order](#page-12-0) [3.3 Shipment details](#page-14-0)**

#### **Remark :**

- Customer can only buy this product once and cannot repurchase
- Once the product is purchased it cannot be cancelled as it's an online solution
- After purchased, customer will receive email notification with details of freetime extension

# **How to buy more Import freetime – Combine Detention Scenario**

Buy more Import freetime at **Shipment Details**

Search the B/L number => If you're one of the shipment parties, then you will be routed to Shipment details page.

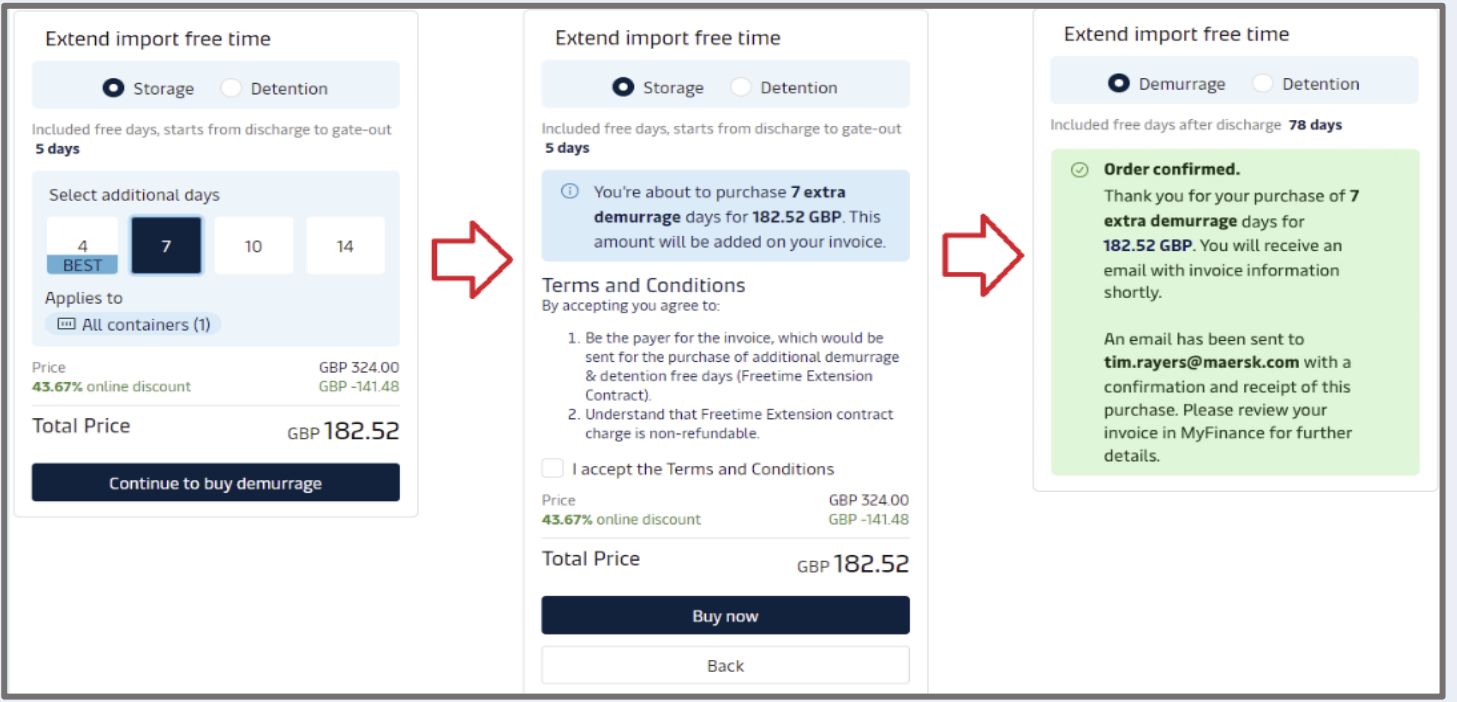

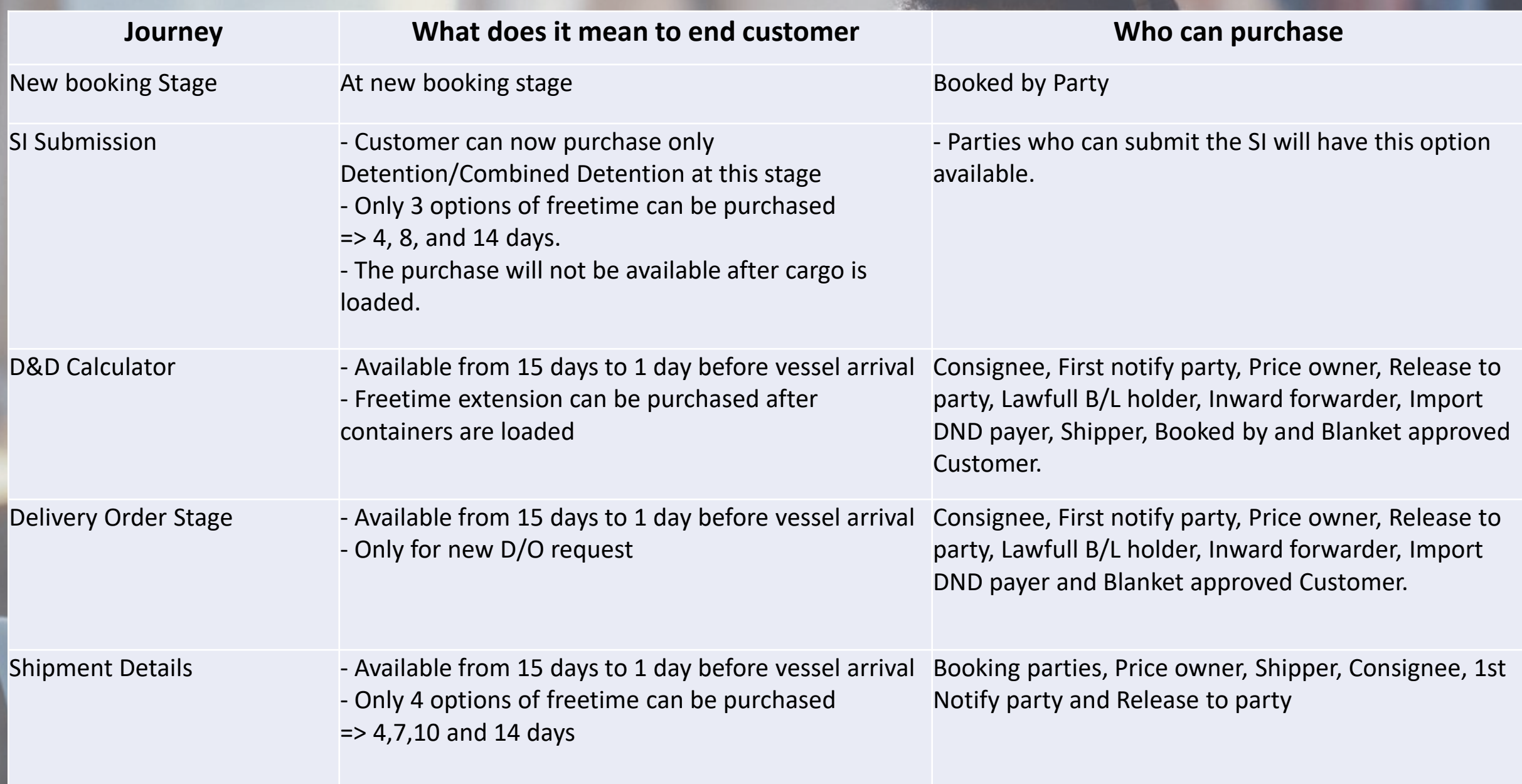